### FlexSEM 1000 II Specifications

### Secondary electron Model nameModel No.FlexSEM 1000 II 4.0 nm (Accelerating voltage 20 kV, WD = 5 mm, high-vacuum mode) 15.0 nm (Accelerating voltage 1 kV, WD = 5 mm, high-vacuum mode)■Specifications ■ Recommended PC specifications Backscattered electron 5.0 nm (Accelerating voltage 20 kV, WD = 5 mm, VP mode) Accelerating voltageImage shiftMaximum specimen sizeBMP TIFF IPEG Image number, Accelerating voltage, magnification, micron marker, 0.3 kV to 20 kV 6 to 100 Pa (13 steps) $+50 \text{ µm}$  (WD=10 mm) 80 mm in diameter 0 to 50 mm 0 to 40 mm 5 to 33 mm360° -15° to +90° 64 mm in diameter (combined with Rotation)Image saving Auto beam adjustment (AFS → ABA → AFC → ABCC), Auto optical axis alignment (current alignment), Auto beam brightness controlAutomatic Auto brightness & contrast control (ABCC), Auto focus control (AFC), Auto astigmatism correction & focus (ASF), Auto filament saturation (AFS), Auto beam alignment (ABA), Auto start (HV-ON → ABCC → AFC) Main display:  $1,280 \times 960$ , sub display:  $640 \times 480$ separate window of sub display: 1,280  $\times$  960 micron value, WD value, date, time, vacuum level, detectorImage display modeTypeTurbo molecular pump Rotary pump※5 Fully automatic valve system1 pump, 61 L/s1 pump, 100 L/min (50 Hz), 120 L/min (60 Hz) **Baster rotation, dynamic focus, image enhancement**  data input (measurement between two points, measurement of angle, characters), preset magnification, stage location navigation system (SEM MAP), beam marking, Report creator6x to 300,000x (magnification ratio of image<sup>®2</sup>) 16x to 800,000x (magnification ratio of display※3) MagnificationSU1000 $640 \times 480$  pixels,  $1,280 \times 960$  pixels, 2,560 × 1,920 pixels, 5,120 × 3,840 pixelsImage formatAutomatic data displayItem DescriptionSpecimen stage Automatic axis alignmentImage display EDS analysis WD $WD=10$  mm  $(T<sub>0</sub> A=30<sup>°</sup>)$ Secondary electron detector, high-sensitivity semiconductive backscattered electron detector3-axis (X, Y, R) Precentered cartridge type tungsten hairpin filamentMotor driveElectron gunDetecting systemSafety systemProtection function for the power failure,electric leakage

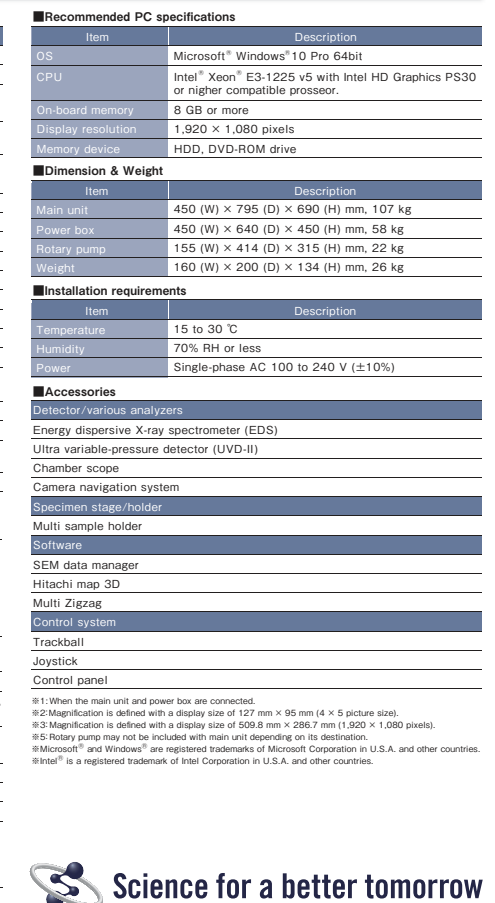

※This logo is a registered trademark of Hitachi High-Technologies Corporation in Japan and other countries.

**HTD-E267** 2019.1

Notice: For correct operation, follow the instruction manual when using the instrument.

and vacuuming operation are equipped.

Specifications in this catalog are subject to change with or without notice, as Hitachi High-Technologies Corporation continues to develop the latest technologies and products for our customers.Copyright (C) Hitachi High-Technologies Corporation 2019 All rights reserved.

### **@Hitachi High-Technologies Corporation**

### Tokyo, Japan

**https://www.hitachi-hightech.com/jp/science/**

24-14, Nishi-shimbashi,1-chome, Minato-ku Tokyo,105-8717, Japan

For technical consultation before purchase, please contact:contact@nst.hitachi-hitec.com

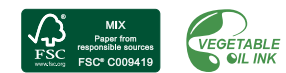

# Scanning Electron Microscope

# **HITACHI Inspire the Next**

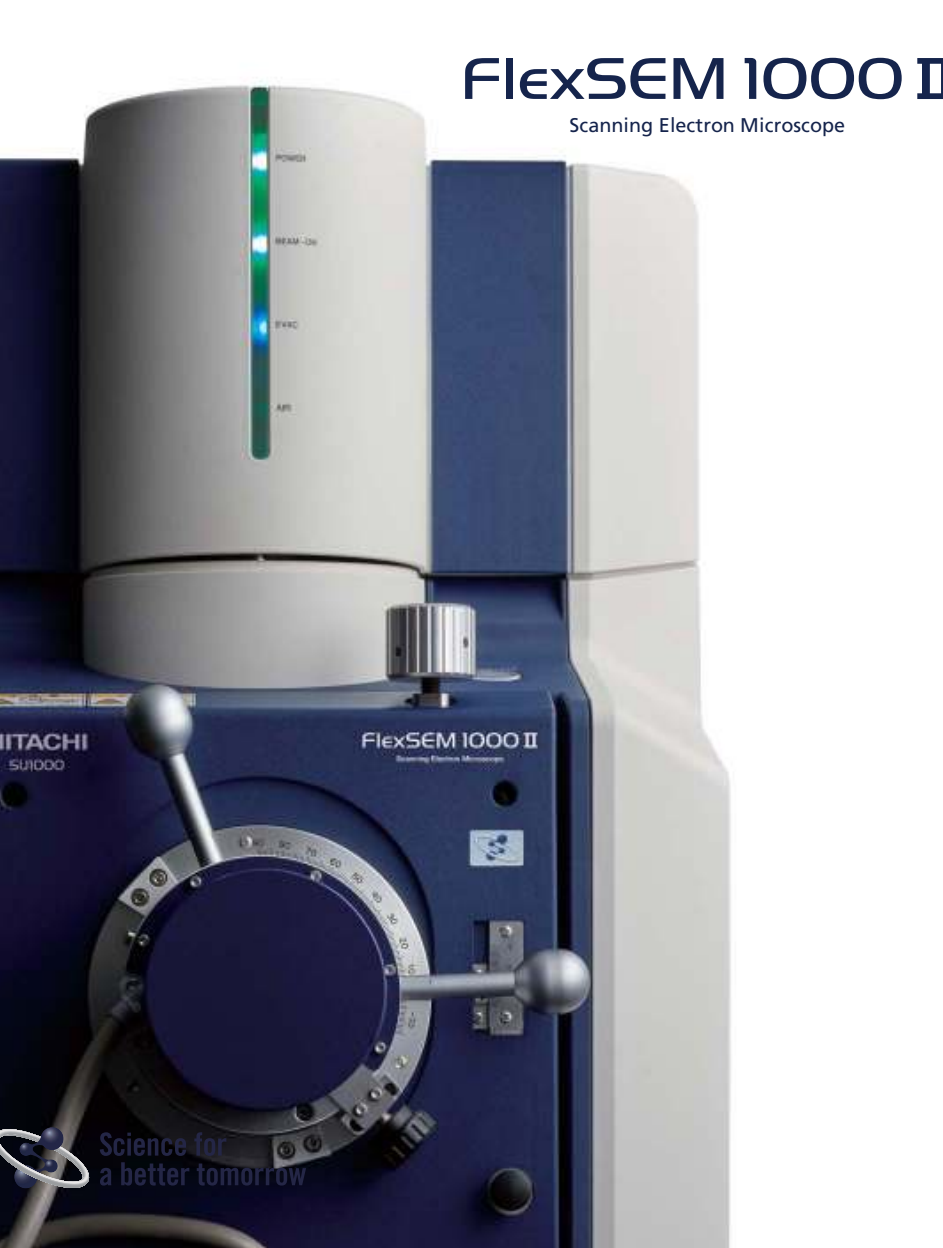

# High performance in a compact system for various methods of observations

# **FlexSEM 1000 II**

With the highest in-class resolution of 4 nm, the FlexSEM 1000 II offers user-friendly operation and sophisticated automatic functions for a wide range of users, from beginners to experts.

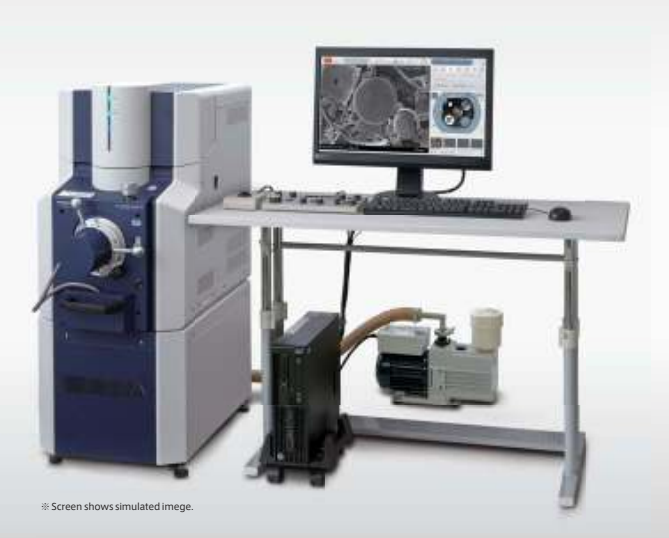

1

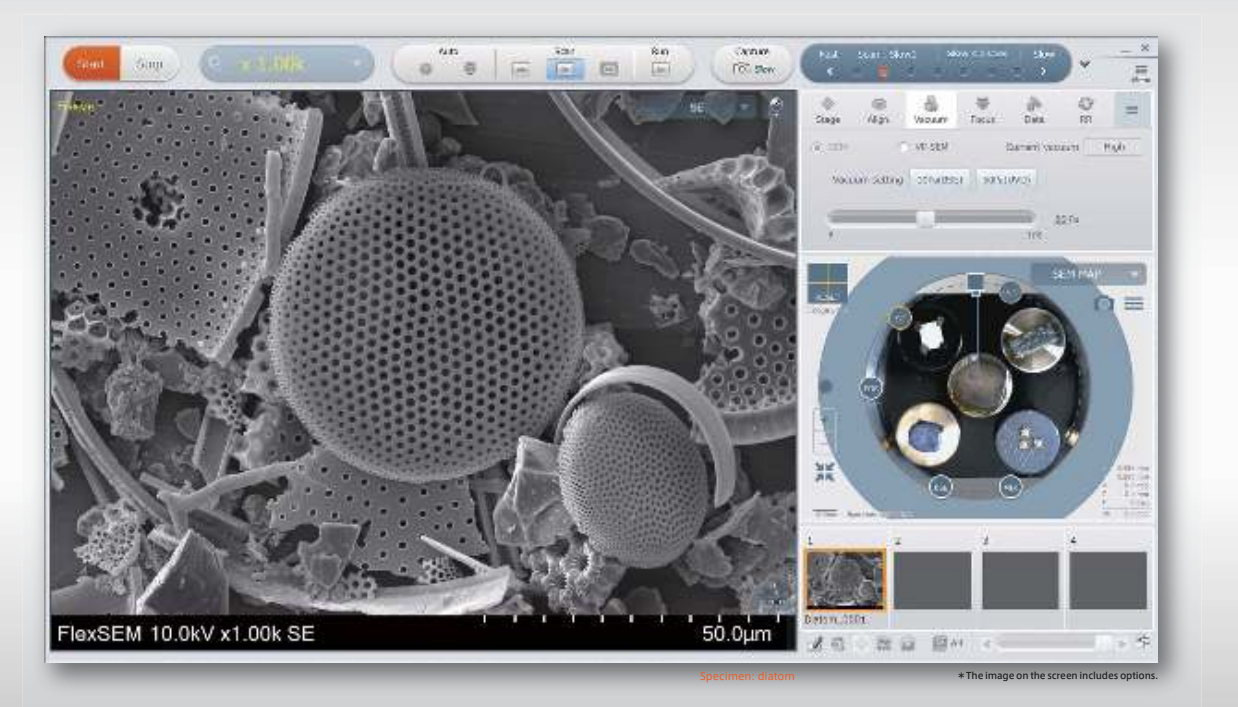

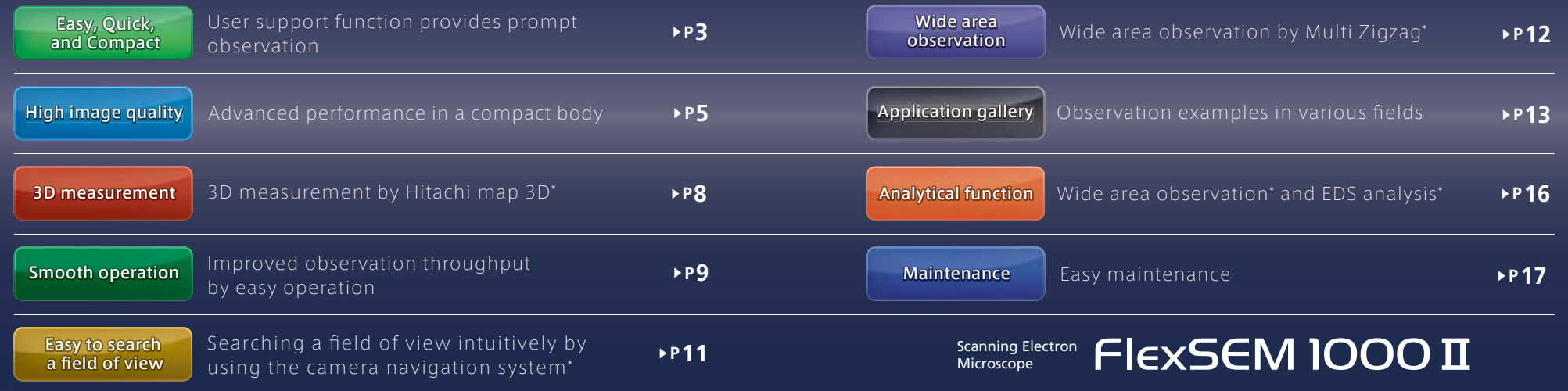

\*Optional

### Multiple integrated features for intuitive operation.

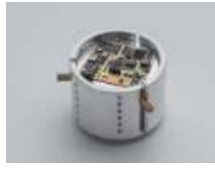

Specimen holder

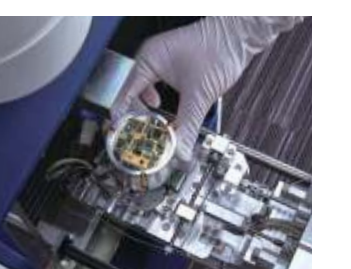

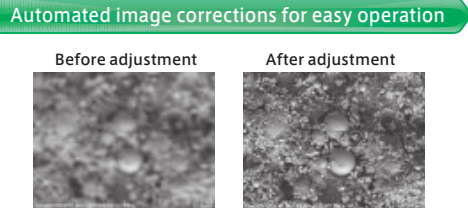

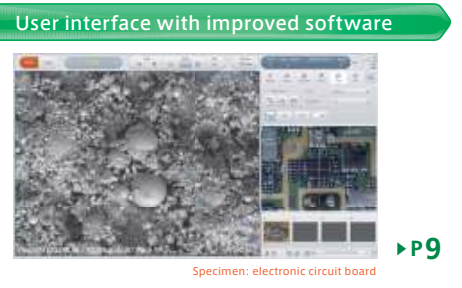

### Extensive user operation support functions

### ■Easy operation with use of camera navigation system\*

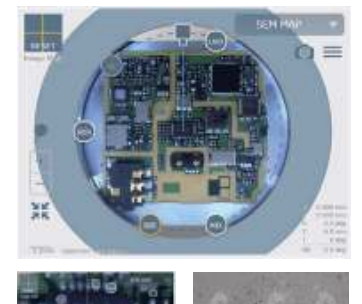

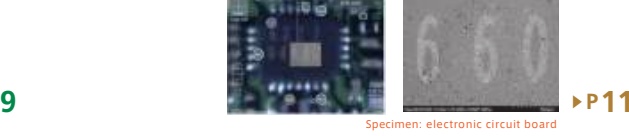

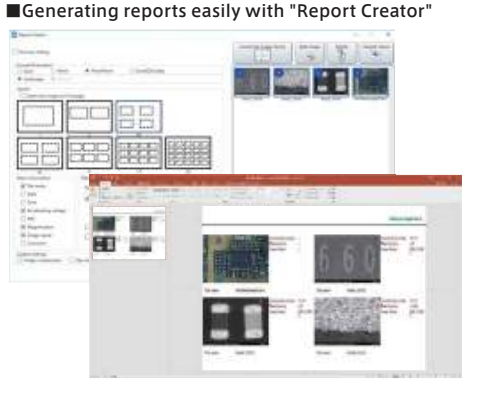

Simply select images and template to generate customize reports.

### Compact design

A space and energy saving system with performance comparable to larger scanning electron microscopes

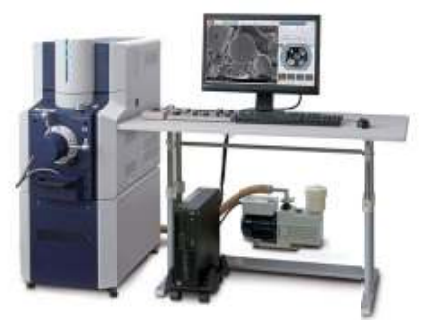

※Screen shows simulated imege.

52% more space saving (compared to SU1510) 45% lighter (compared to SU1510)Power source: 1 kVA (connect to outlet)

### Upgradeable Options for various analytical needs

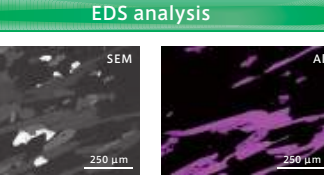

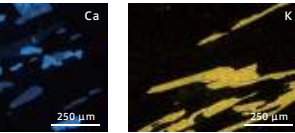

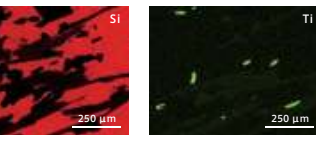

Specimen courtesy of Dr. Mamoru Adachi, the Nagoya University MuseumMagnification: 150x

### Three-Dimensional measurement by Hitachi map 3D

Hitachi map 3D is a measurement and three-dimensional model display software package designed for the use with Hitachi SEM images. Three-dimensional images can be generated without tilting the sample or worrying about image shift since the Hitachi map 3D utilizes the directional signal from Hitachi's segmented quad BSE detector. Specimen: microlens41.8 73.6277413809972952 27.7 9.97**Parameters**Projected areane of vo  $m$ e of material  $m$ Volume of voidVolume of materialMean thickness of voidMea Unitnm<sup>3</sup>/μm<sup>2</sup> nm<sup>3</sup>/μm<sup>2</sup> nmnm51.088.31081410581350583 81.4▶<u>Andrew Company of</u>

### Wide area observation by image tiling (Zigzag Capture)

Zigzag Capture automatically moves the stage at pre-determined intervals to enable Multi-field acquisition.

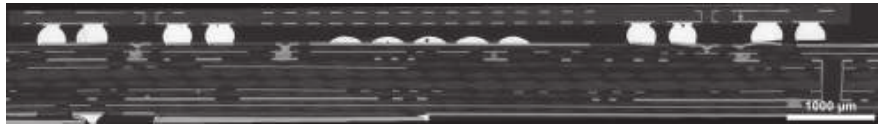

Specimen: electronic component (prepared with ion milling)

# FlexSEM 1000 II

### Compact and high-performance electron optics

Equipped with a low-aberration objective lens, providing high resolution in a compact body.

### SE image resolution: 4.0 nm

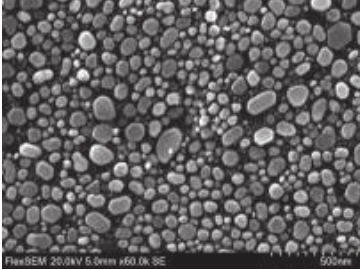

BSE image resolution: 5.0 nm

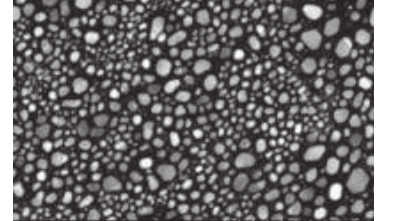

Accelerating voltage: 20.0 kV, Magnification: 60,000x Accelerating voltage: 20.0 kV,

 Magnification: 50,000x, Vacuum: 6 PaSpecimen: evaporated Au particles

### Non-conductive specimen observation

Observation of non-conductive specimens is available by using the VP mode with charge artifact reduction. High-contrast images are obtained due to improved sensitivity of the backscattered electron.Hitachi's ultra variable-pressure detector (UVD\*) generates a secondaryelectron-type image by detecting visible light excited by the electron-gas interaction.

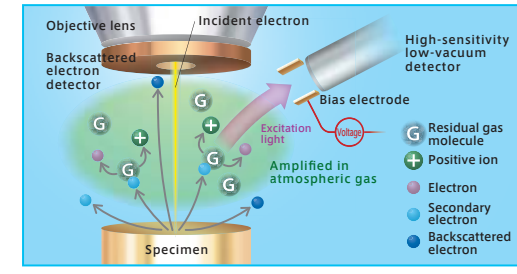

Detection principle of high-sensitivity low-vacuum detector (UVD)

Charge artifacts can occur in high vacuum causing image distortion, such as image drift, extreme contrast changes, and other false information. However, by controlling the electrostatic charge on the specimen using VP mode, a clear observation of the specimen's surface structure is possible.

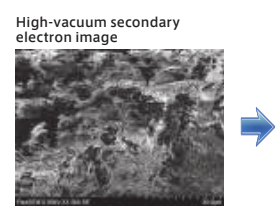

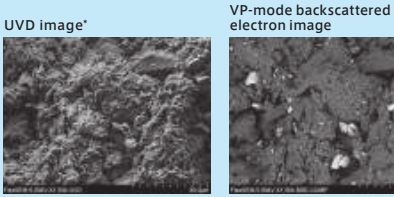

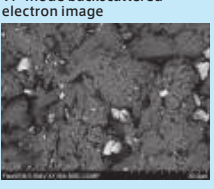

### High-contrast observation with the Beam Brightness system

"Beam Brightness" is a system to maintain high-emissioncurrent regardless of accelerating voltage. With this system, high-contrast images can be obtained continuously, even at low accelerating voltage levels.

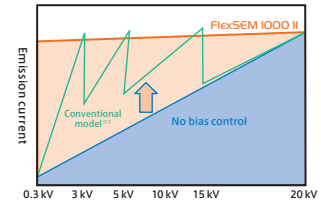

Accelerating voltage $361 \cdot$ SU1510

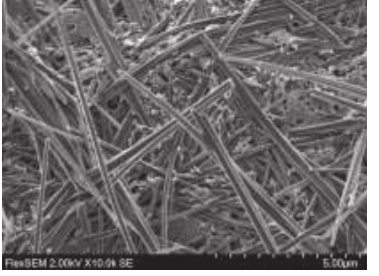

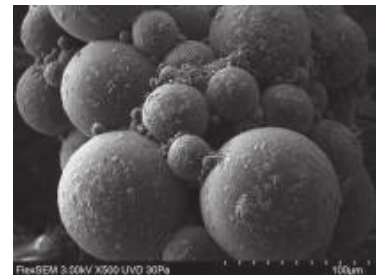

Accelerating voltage: 2.0 kV, Magnification: 10,000x Signal: secondary electron image

Specimen: tablet candy

Accelerating voltage: 3.0 kV, Magnification: 500xSignal: UVD

Specimen:superabsorbent polyme

### New generation ultra variable-pressure detector (UVD-II)\*1

The UVD-II, a ultra variable-pressure detector with improved signal detection capability, provides a signal-to-noise ratio approximately 1.5 times higher than the previous-generation UVD.

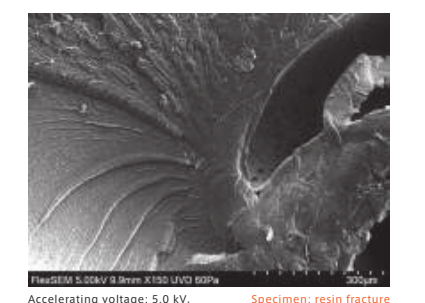

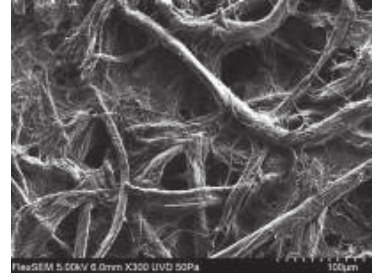

Accelerating voltage: 5.0 kV, Magnification: 150x Signal: UVD-II

e Accelerating voltage: 5.0 kV, Specimen: paper filter Magnification: 300x Signal: UVD-II

The semiconductor backscatter detector consists of five elements, enabling simultaneous signal collection from each segment. By changing their configuration, the detector takes images which emphasize composition information, shadow images which emphasize topographic information, and 3D images which emphasize both compositional and topographic information.

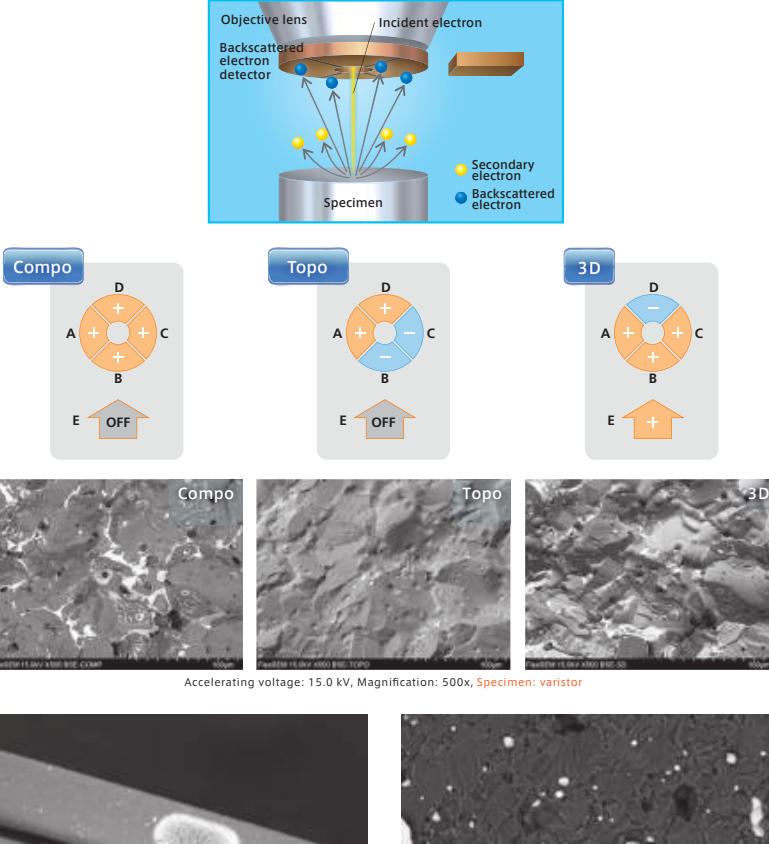

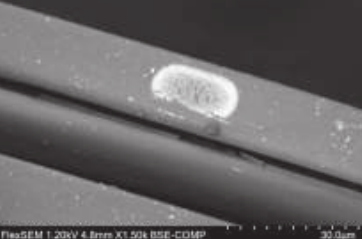

Accelerating voltage: 1.2 kV, Magnification: 1,500x Specimen: Photocatalytic fiber

**SEM! CODEBSE-COM** r Accelerating voltage: 3.0 kV, Specimen:

Magnification: 10,000x

Al-Ni composite material

### High-sensitivity semiconductor backscattered electron detector **3D Surface reconstruction and height measurement of the specimen**

Hitachi map 3D captures all four directional images simultaneously with a high-speed, segmented Backscattered Electron Detector (BSED), supports various measurements such as height, area, and volume as well as ISO-compliant surface roughness. Moreover, report data can be output to several formats including RTF (Word-compatible), PDF, STL format (3D printer compatible), and more.

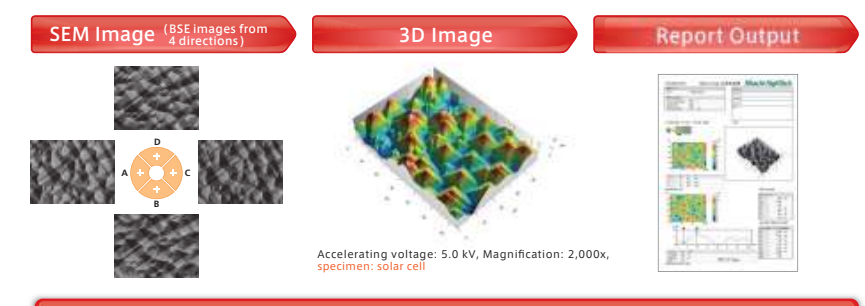

### Height and angle measurement of extracted cross-section

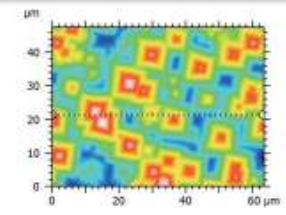

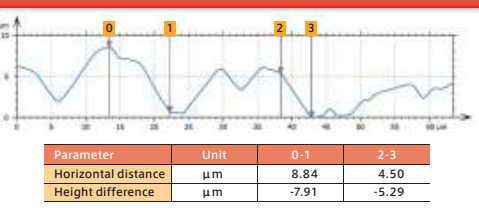

●Main specifications

 3D Image Capture(Three-Dimensional data capture func+on)Hitachi map 3D

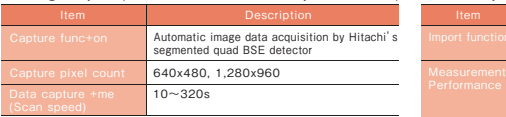

### PC installation requirements

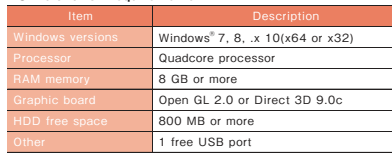

Note: "Windows" is a registered trademark of Microsoo Corpora+on in the United States and other countries.

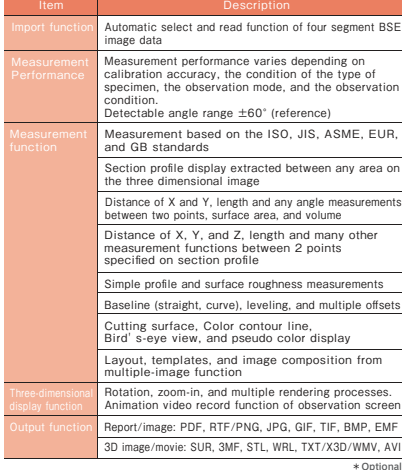

### Automatic image corrections which do not require an expert

Improved high-speed automatic image correction algorithms shorten latency time by approximately 70% compared with conventional models\*1, realizing high-throughput data acquisition minimizing or eliminating various image adjustments.

Before adjustment and a settlement of the After adjustment

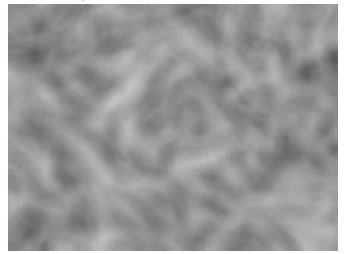

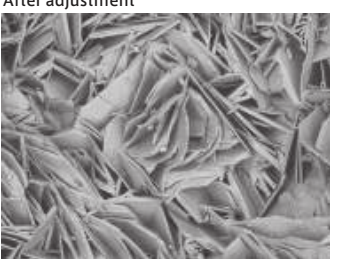

 tuff volcanic ash Specimen courtesy of professor peemen courtesy or pror<br>meritus Masahiro Kitada. Tokyo University of the Arts

Specimen:

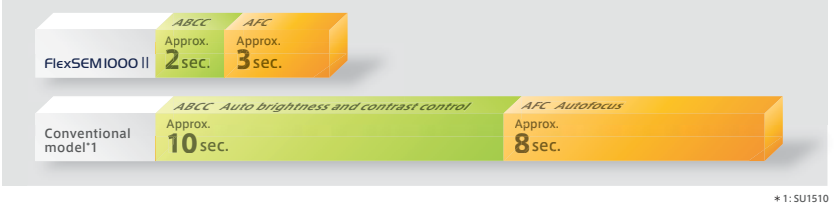

### Auto axis alignment

Multiple alignments, including optical axis and gun alignments after filament replacement, are automatically controlled. This prevents misalignment of the optical axis or field of view and helps obtaining high-quality images repeatedly without relying solely on the user's skills.

> Auto beamadjustment

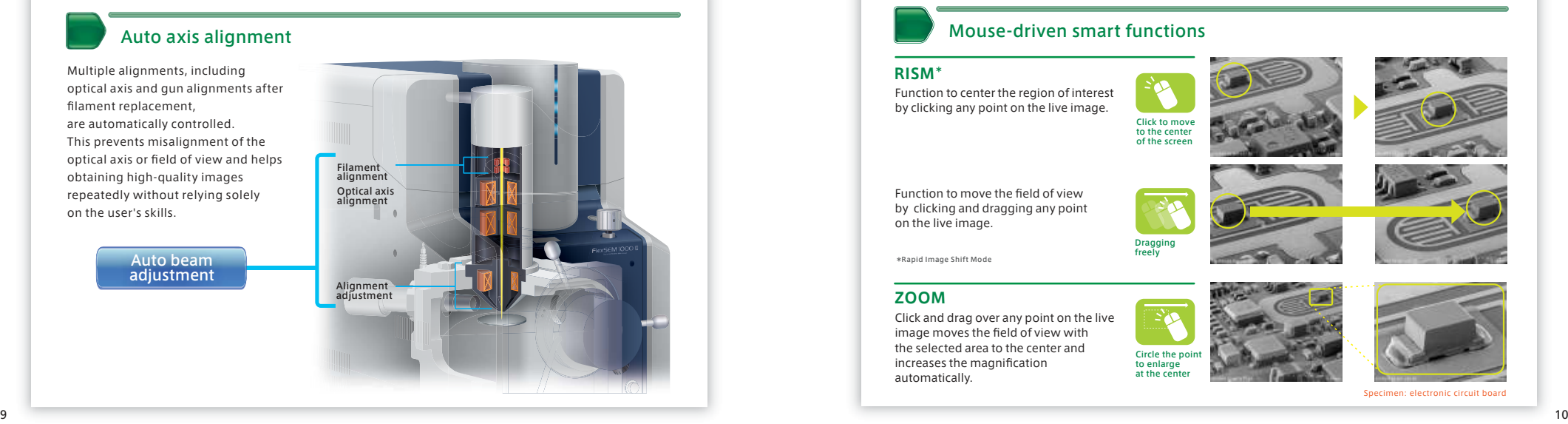

### User interface with improved software

New graphical user interface supports touchscreen capability for all operations, including stage control and observation conditions. The size of the main window has been increased to 1,280 x 960 pixels, with the subwindow displaying our new navigation system, SEM MAP. SEM MAP visually displays stage location and confirms the current observation point with respect to the entire sample. Additionally, the subwindow can be switched from SEM MAP to display different signals, to be displayed and captured simultaneously.

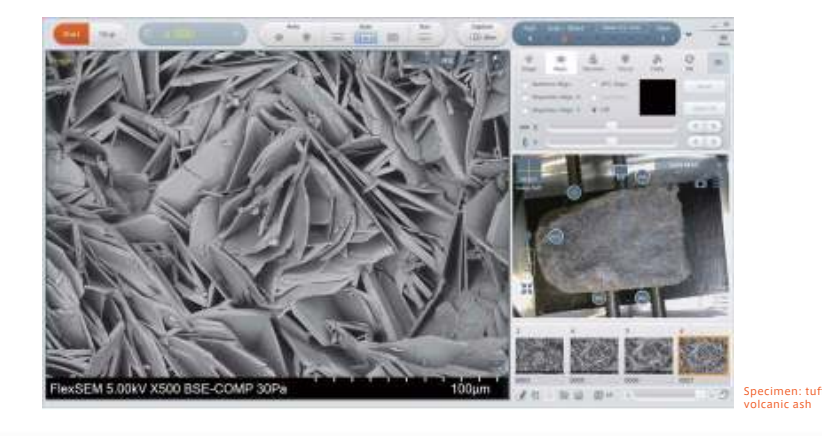

### Mouse-driven smart functions

### **RISM\***

Function to center the region of interest by clicking any point on the live image.

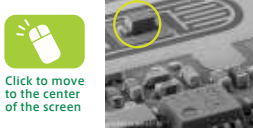

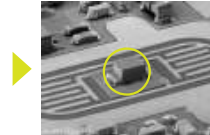

Function to move the field of view by clicking and dragging any point on the live image.

\*Rapid Image Shift Mode

### **ZOOM**

Click and drag over any point on the live image moves the field of view with the selected area to the center and increases the magnification automatically.

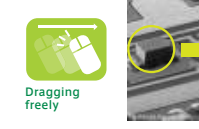

Circle the p to enlarge at the center

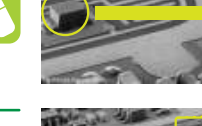

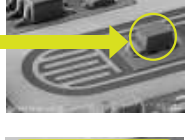

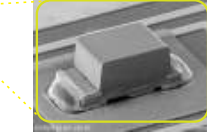

Specimen: electronic circuit board

### Easy to search a field of view

### Easy to search and intuitive searching of a desired field of view and the search area of the wide area field view<br>a field of view a having paying tion system\* by camera navigation system\*

### Easy to search a field of view with the integrated camera navigation system

Navigate to any location via SEM MAP and quickly reach your observation area simply by clicking on the optical image. The optical image from the built-in camera (or from an external source) can be zoomed in and out, or switched with a high-resolution SEM image.

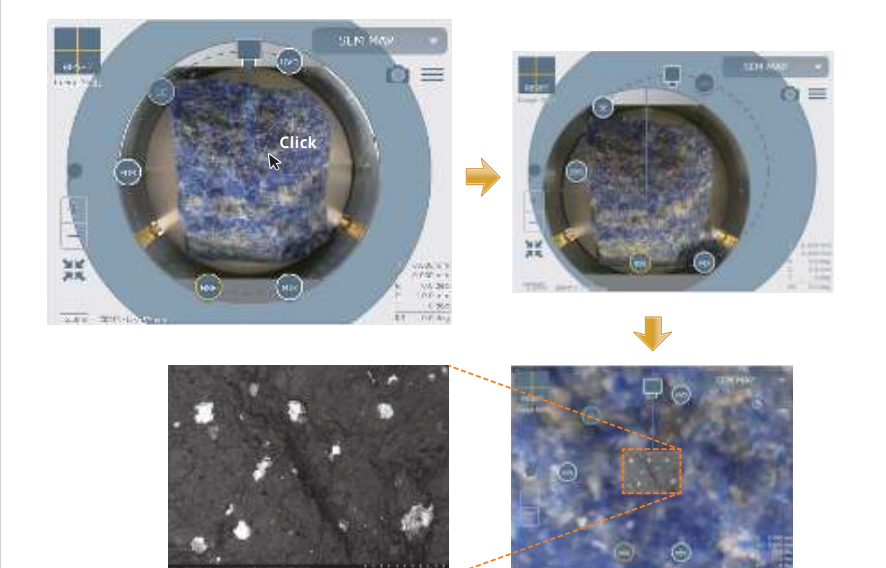

SEM MAP interface is designed to easily grasp the relationship between any of the SEM detectors and the specimen. All of the detector locations are indicated on the SEM MAP display, designating their position around the specimen as it is rotated.

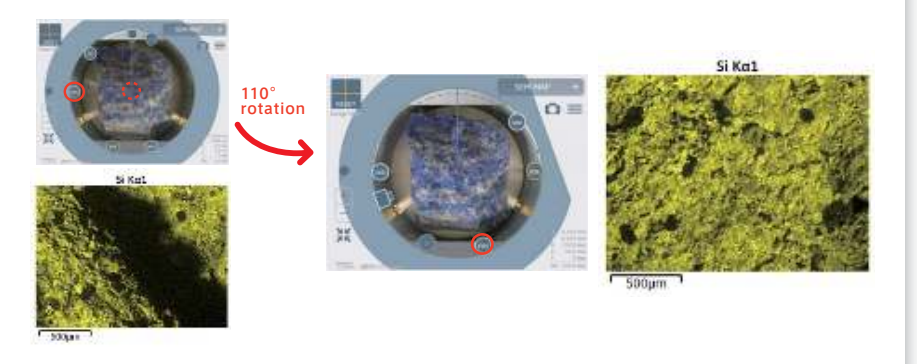

Specimen: lapis lazuli

Wide area<br>observation

### Wide area observation of multiple areas on optical camera image or SEM image

Multi Zigzag (sequential field-of-view image capturing) is a function that generates a low-magnification image out of multiple high-magnification images taken with different fields of views. This enables wide-area observation with low-magnification/high-resolution images that are difficult to capture manually by using a SEM. In addition to the conventional Zigzag functions, multiple areas over multiple specimens can be defined in Multi Zigzag.

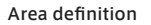

**1**

**Trinid** 

**DISTURBANCE** 

Area definition Observation conditions setting

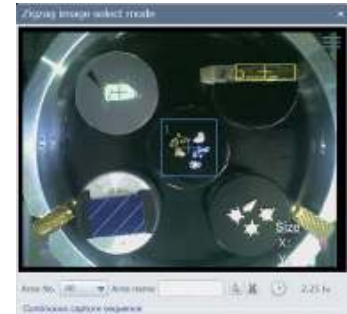

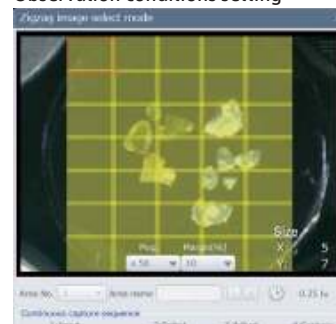

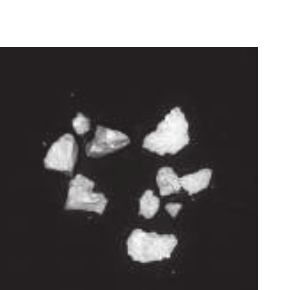

**Trinit** 100806 **KCutin II** Consum

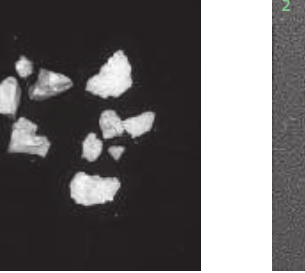

Koppy

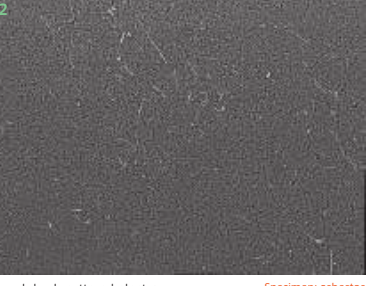

Signal: backscattered electron Specimen: mineral Number of images taken: 35 (7 vertically x 5 horizontally)

Signal: backscattered electron Specimen: asbestos Number of images taken: 60 (10 vertically x 6 horizontally)

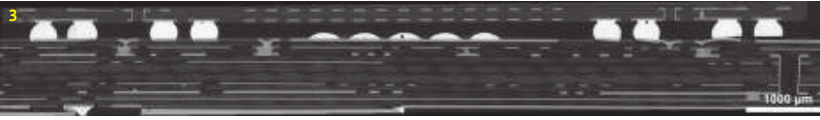

Signal: backscattered electron Number of images taken: 54 (18 vertically x 3 horizontally)Milling unit: ArBlade®5000

Specimen: electronic compon

### Application Examples (uncoated observation)Application gallery

# FlexSEM 1000 II

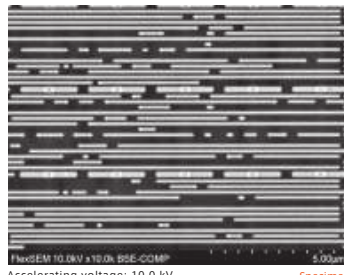

Specimen: semiconductor deviceAccelerating voltage: 10.0 kV, Magnification: 10,000x

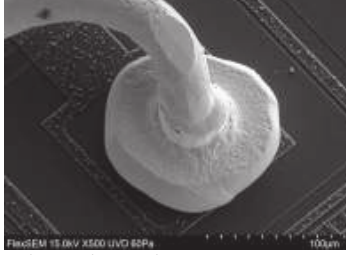

Accelerating voltage: 15.0 kV, Specimen: wire bonding<br>Magnification: 500x(UVD used)

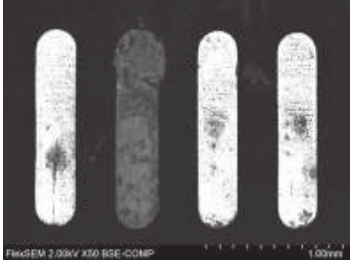

Accelerating voltage: 2.0 kV, Specimen: metal terminal<br>Magnification: 50x

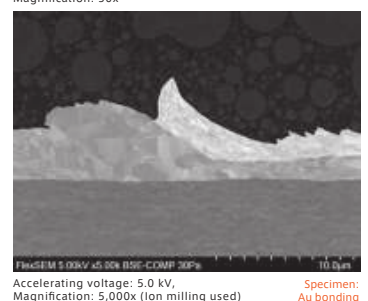

Accelerating voltage: 5.0 kV, Magnification: 5,000x (Ion milling used)

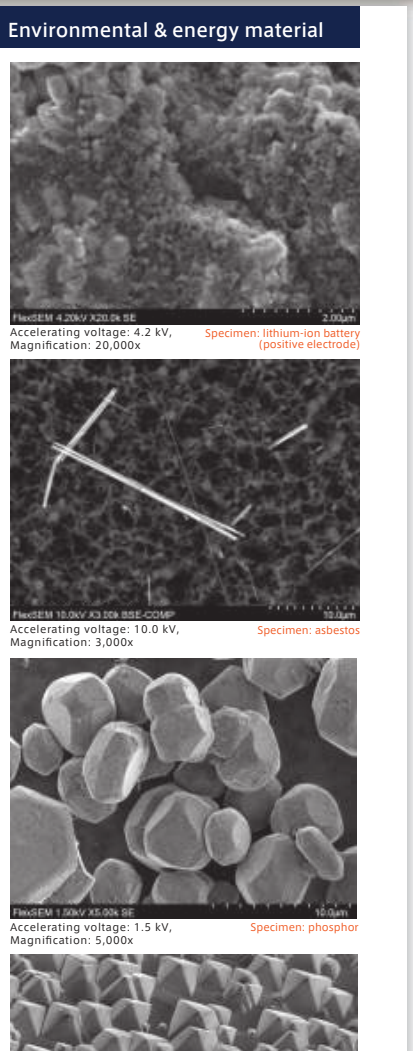

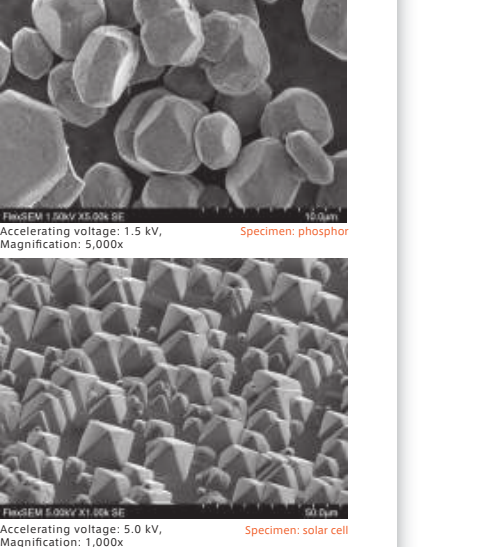

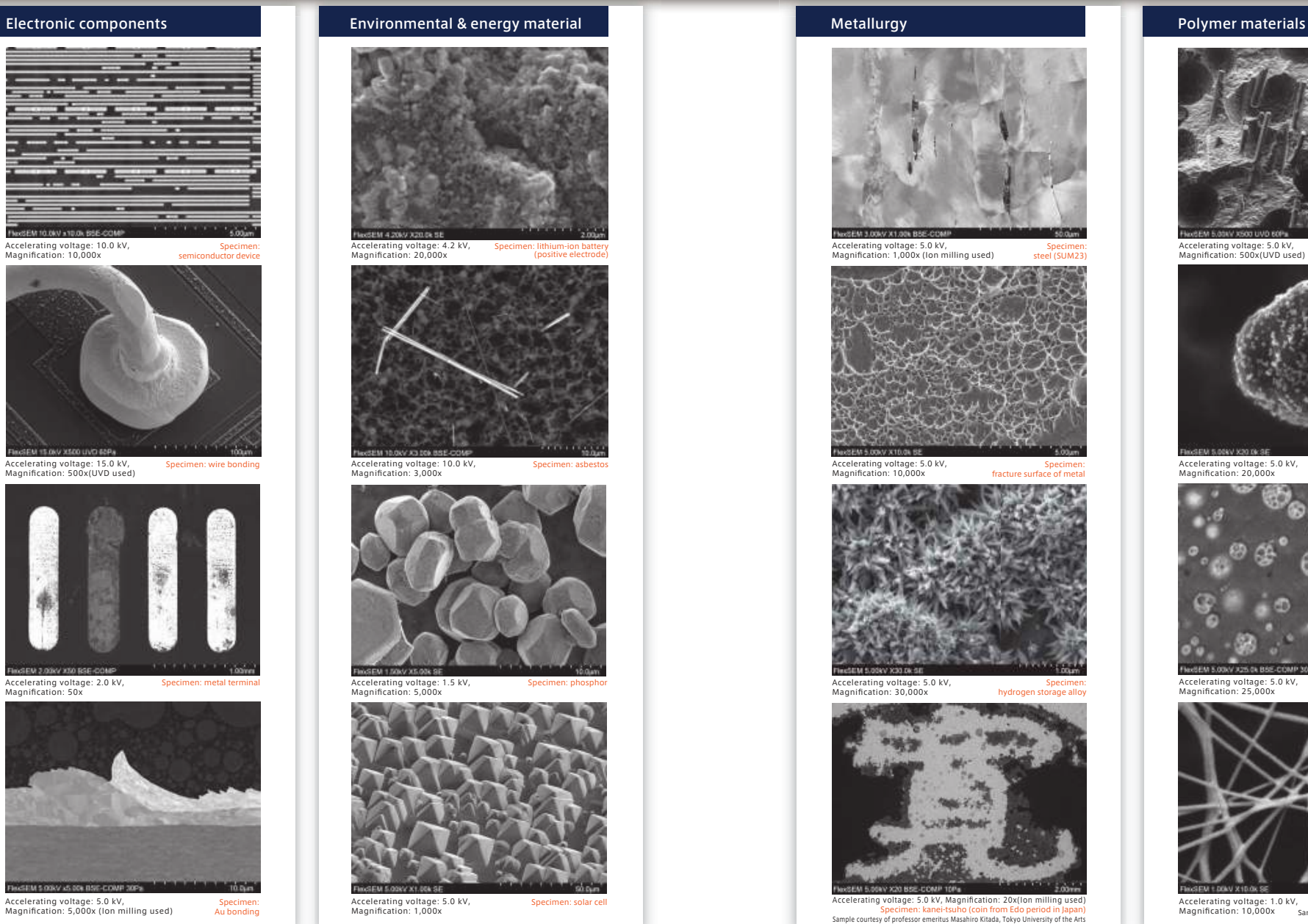

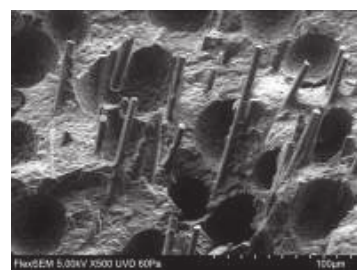

Accelerating voltage: 5.0 kV. Magnification: 500x(UVD used)©Akita Industrial Technology Center

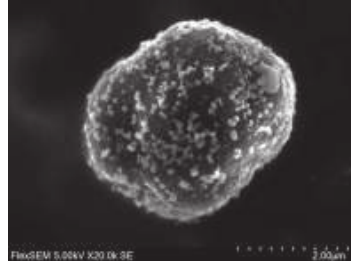

Accelerating voltage: 5.0 kV, Specimen: toner particle<br>Magnification: 20,000x

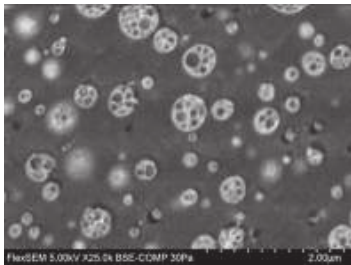

Accelerating voltage: 5.0 kV, Specimen: ABS resing Magnification: 25,000x

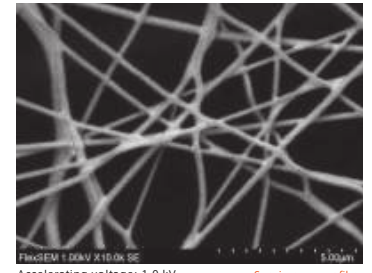

Accelerating voltage: 1.0 kV, Specimen: nanofiber<br>Magnification: 10,000x Sample courtesy of Nafias corporation X Sample courtesy of Nafias corporation

# Application Examples (Biological)

### Life Science

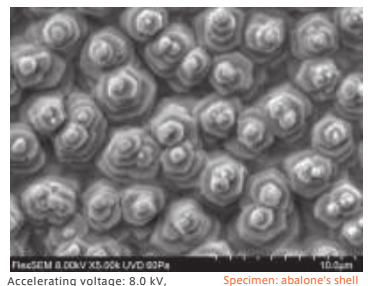

Magnification: 5,000x

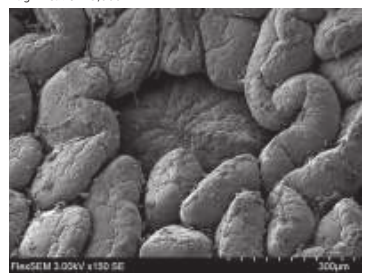

Specimen: Peyer's patch of small intestineAccelerating voltage: 3.0 kV, Magnification: 150x Sample courtesy of associate professor Daisuke Koga, Department ofMicroscopic Anatomy and Cell Biology, Asahikawa Medical College

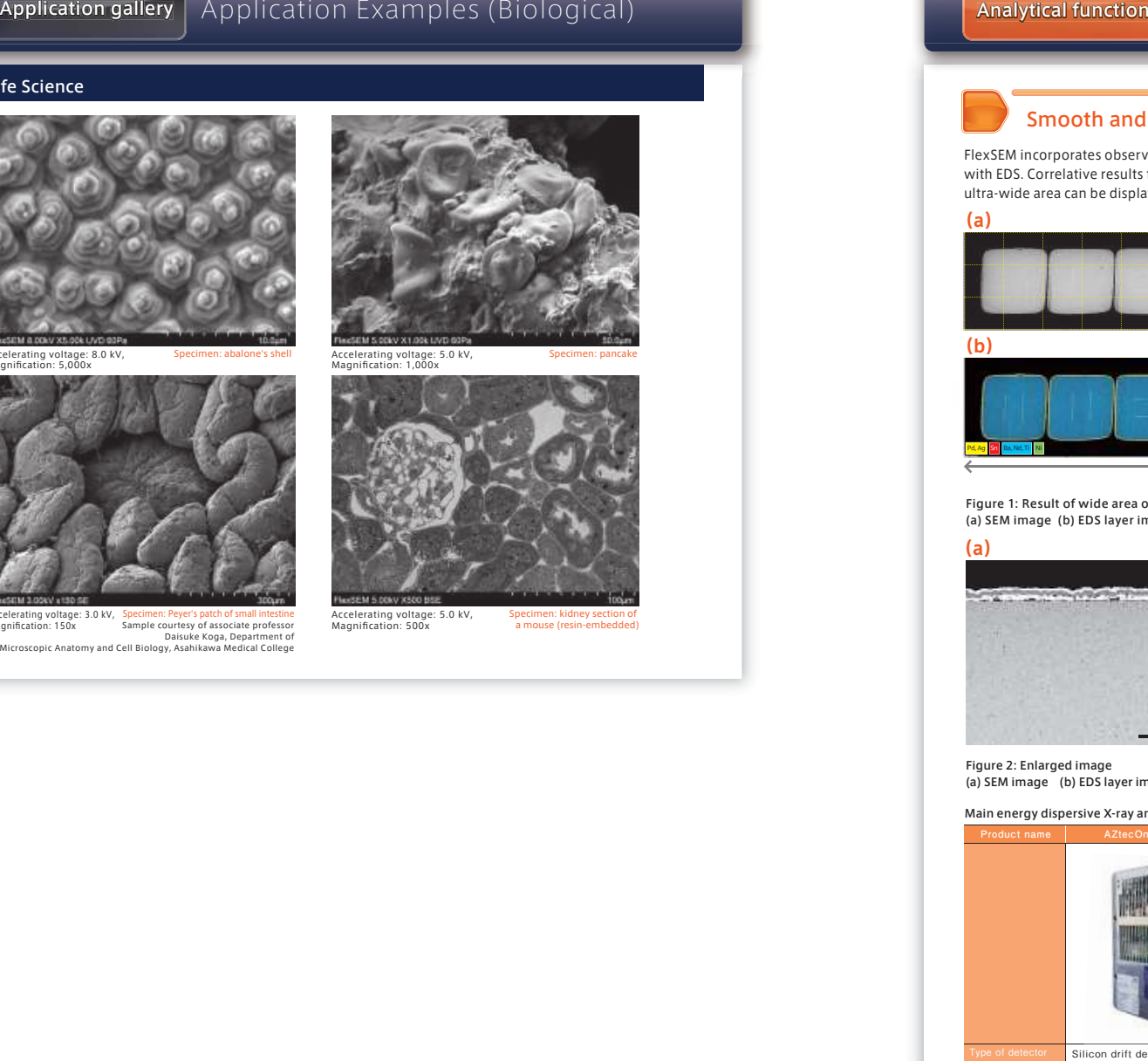

e Accelerating voltage: 5.0 kV, Specimen: kidney section of<br>
Magnification: 500x a mouse (resin-embedded)

a mouse (resin-embedded)

## Analytical function | Wide area observation<sup>\*</sup> and EDS analysis<sup>\*</sup>

### Smooth and quick analysis by using camera navigation system\*

FlexSEM incorporates observation to analysis smoothly by using the camera navigation system in conjunction with EDS. Correlative results from the acquisition of high-resolution SEM images and mapping images from an ultra-wide area can be displayed.

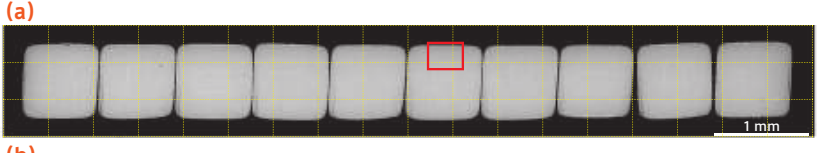

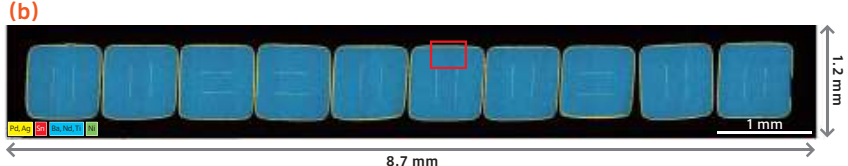

Figure 1: Result of wide area observation and analysis of cross-section of the ceramic capacitor(a) SEM image (b) EDS layer image

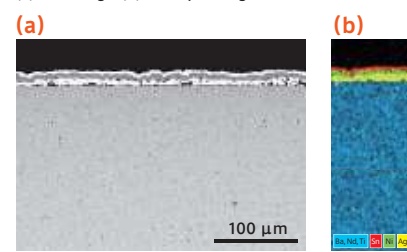

# 100 μm

Specimen: 10 ceramic capacitorsEDS: AZtec Energy\* Accelerating voltage: 15.0 kV Signal: backscattered electron imageMagnification: 250x Number of images taken: 54 (18 horizontally x 3 vertically)

Figure 2: Enlarged image(a) SEM image (b) EDS layer image

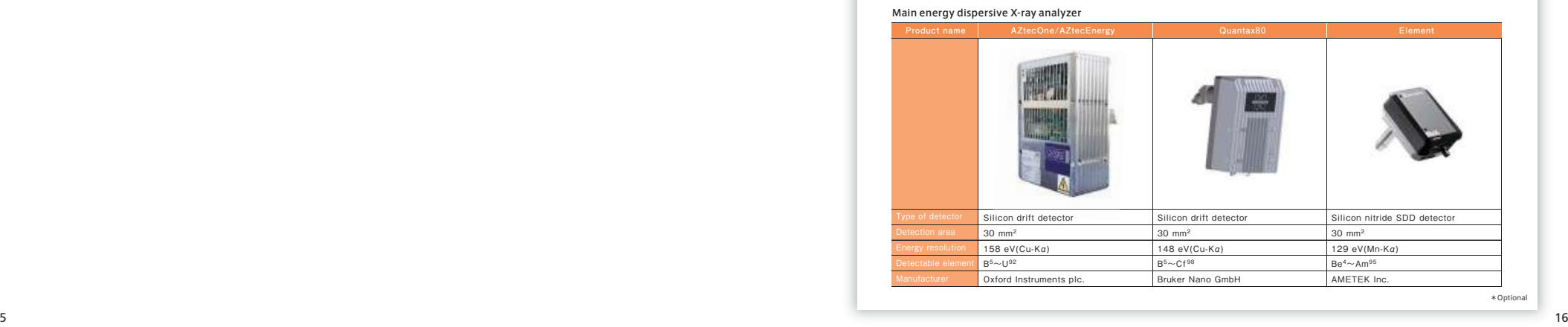

### Easy maintenance

Pre-centered filament cartridges which require no adjustment are included as standard. A step-by-step guide and automated axis-alignment function make for easy filament replacement.

### Filament replacement

step 1**■ Press AIR button and wait until the chamber reaches atmosphere.**

After the specimen chamber reaches atmosphere, wait 30 minutes in order to let the filament cool completely before removing it.

step 2**■ Open the electron gun and remove the filament.**

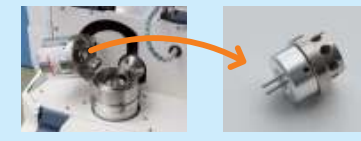

### step 3**■ Replace the filament with a new one.**

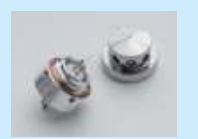

・Spacer that comes with cartridge filament must be installed.・Clean if necessary.

### step 4**■ Attach the filament and close the electron gun.**

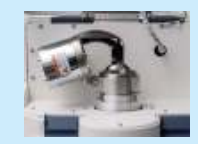

・Make sure that no dust enters the electron gun or inside the column.

step 5**■ Set the calibration specimen.**

step 6**■ Select a button for auto alignment or manual alignment.** 

### Compact and flexible layout

Compact design that can be installed in small space. The main unit can be placed either on a power box or tabletop, and observation can be done as a part of routine work, without sitting down in a chair.

### **■Main unit & power box combined**

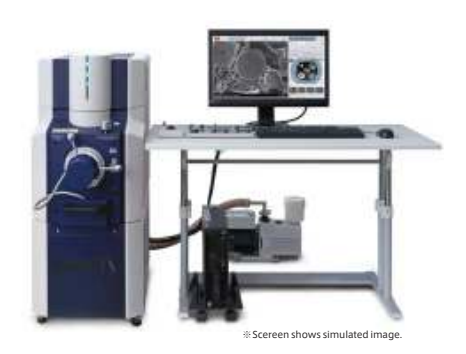

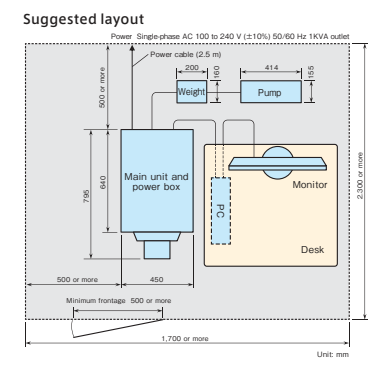

### **■Main unit & power box separated**

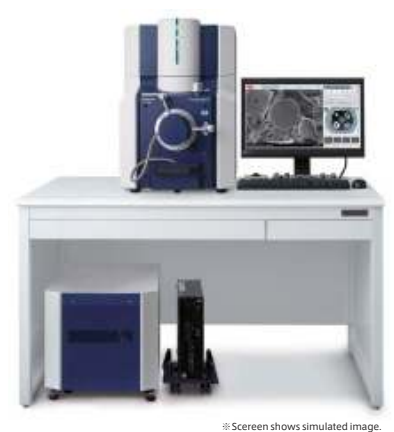

Suggested layout

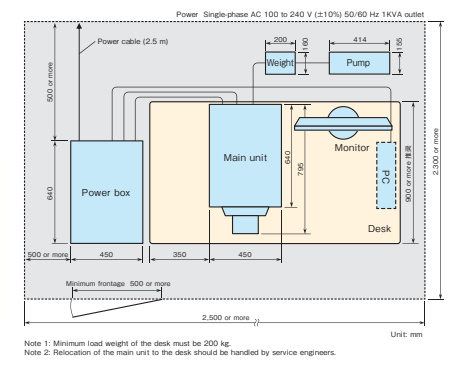